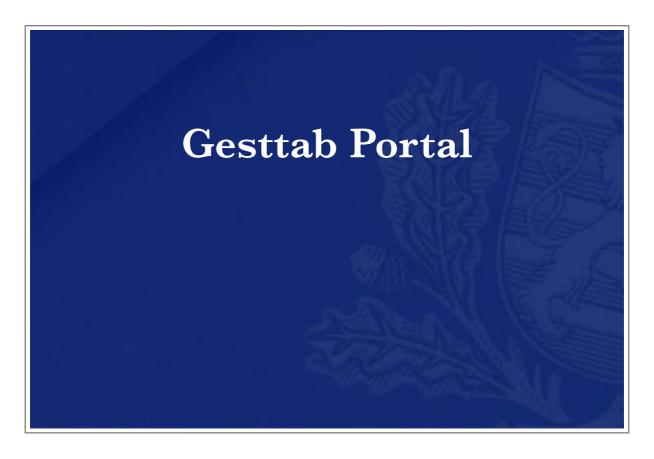

# User Guide

| Versions | Date        | Description                                       | Author |
|----------|-------------|---------------------------------------------------|--------|
| 1.0      | 6 Mar 2019  | Initial Version                                   | ADA    |
| 1.1.0    | 3 Jun 2020  | New codes for Type                                | ADA    |
| 2.0.0    | 17 Aug 2020 | Entry, exit, release for consumption declarations | ADA    |
|          |             |                                                   |        |

| Overview                                 | 3  |
|------------------------------------------|----|
| Application Description                  | 3  |
| Enrolment                                | 3  |
| Authentication                           | 3  |
| Web application                          | 4  |
| Placing sign orders                      | 4  |
| Entry declaration                        | 6  |
| Exit/Release for consumption declaration | 8  |
| Releases                                 | 10 |
| Annex                                    | 10 |
| Terms and abbreviations                  | 10 |
| External References                      | 10 |
| Error Codes                              | 10 |
| Supported browsers                       | 10 |

# Overview

#### Application Description

Gesttab Portal is a web application for Economic Operators who need to order tobacco related Fiscal Signs as well as entry and exit of their products.

#### Enrolment

Prior to using the application, users need to be granted access. This is done by contacting Custom and Excise Administration helpdesk service. The complete enrolment process won't be described in this document and will be given by designated service.

Helpdesk service can be reached:

By email: servicedesk@do.etat.lu

By phone: (+352) 28.18.2000

#### Authentication

Authentication is delegated to CTIE eAccess portal and requires users to have a Luxtrust authentication device such as USB Stick, token, ...

# Web application

### Placing sign orders

This part of the application allows a user to order signs.

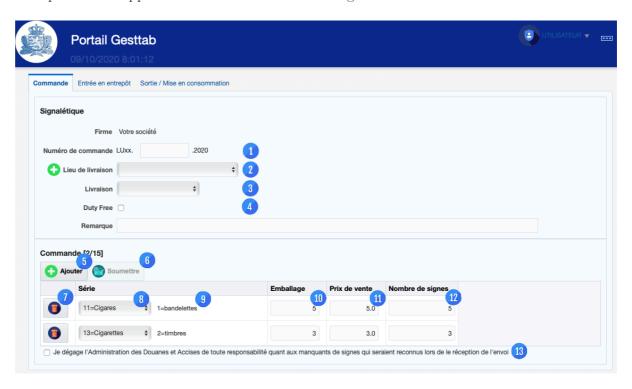

| # | Field          | Description                                                                                                    |
|---|----------------|----------------------------------------------------------------------------------------------------|
| 1 | Order Number   | This is the order number. Only the middle part of the complete order number needs to be filled by the user.  The LUxx and year part of the order number will be filled by the system.                                                                                        |
| 2 | Delivery Place | The user must select a delivery place. If the desired one is not listed, the user can add one by using the icon .                                                                                                    |
| 3 | Code UI        | The user can specify with a physical delivery (Codes UI are already printed on fiscal signs during delivery) or without.                                                                                                    |
| 4 | Duty Free      | User can indicate wether it's a free duty order or not.<br>If Duty free is checked, the area comment will be hidden. In the same way package [10] and price [11] will not be fillable.                                                                                       |
| 5 | Add            | Adds a new row to the order. Number of rows per order is limited to 15 rows at most.                                                                                                    |
| 6 | Submit         | Once all the data have been filled, the user can submit the order for later processing.  Delivery Place [2], Order Number [1], at least one valid row and the legal clause [13] must be filled before submitting an order.  Once submitted, the complete form will be reset. |

| 7  | Delete          | Remove the row from the order.                                                                                                    |
|----|-----------------|----------------------------------------------------------------------------------------------------|
| 8  | Туре            | User must select between the different types like <i>Cigares</i> , <i>Cigarettes</i> , <i>Rolling tobacco</i> , <i>etc.</i> This field is not available in case of Duty Free [4]. |
| 9  | Support         | Depending on the type and package, the support is filled automatically.                                                                                                    |
| 10 | Package         | User specifies number of packages here. This field is not available in case of Duty Free [4].                                                                                     |
| 11 | Price           | User must specify the price here. This field is not available in case of Duty Free [4].                                                                                           |
| 12 | Number of Signs | User must specify desired number of signs here.                                                                                                    |
| 13 | Legal Clause    | User has to validate legal clause before submitting an order.                                                                                                    |
|    |                 |                                                                                                    |

#### Entry declaration

This part of the application allows to submit entries in warehouse.

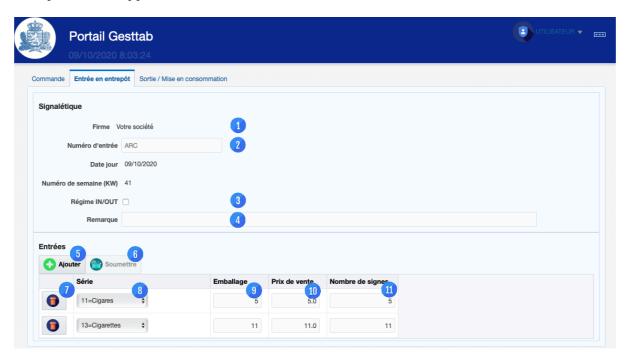

#### Exit/Release for consumption declaration

This part of the application allows to submit exits and releases for consumption declarations.

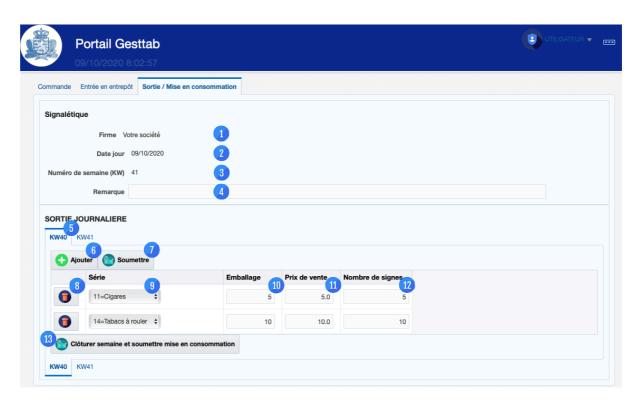

| #  | Field       | Description                                                                                                    |
|----|-------------|----------------------------------------------------------------------------------------------------|
| 1  | Company     | Name of the users's declared company.                                                                                                    |
| 2  | Date        | Today's date.                                                                                                    |
| 3  | Week number | Number of the curent week (based on ISO 8601).                                                                                                    |
| 4  | Comment     | Comment for the declaration.                                                                                                    |
| 5  | Week        | User can select the week to work on. Only the current and previous weeks are available.  Any declaration related to the previous week not yet submitted on the thursday of the following week is automatically lost. |
| 6  | Add         | Adds a new row to the entry.                                                                                                    |
| 7  | Submit Exit | Once all the data have been filled, the user can submit the entry for later processing.  At least one valid row must be filled before submitting an order.  Once submitted, the complete form will be reset          |
| 8  | Delete      | Remove the row from the entry declaration.                                                                                                    |
| 9  | Туре        | User must select between the different types like Cigares, Cigarettes, Rolling tobacco, etc.                                                                                                    |
| 10 | Package     | User must specify number of packages here.                                                                                                    |

| 11 | Price                          | User must specify the price here.                                                                  |
|----|--------------------------------|----------------------------------------------------------------------------------------------------|
| 12 | Number of Signs                | User must specify desired number of signs here.                                                    |
| 13 | Submit release for consumption | Once declaration is finalised, the user submits the release for consumption for the selected week. |
|    |                                |                                                                                                    |

# Releases

| Version # | Description                          |
|-----------|--------------------------------------|
| 1.0.0     | Initial Revision                     |
| 1.2.0     | New "Especes" codes                  |
| 2.0.0     | Entry, Exit, Release for consumption |
|           |                                      |

## Annex

#### Terms and abbreviations

| Term | Description                        |
|------|------------------------------------|
| ADA  | Custom and Excise Administration   |
| e-AD | Electronic Administrative Document |

### External References

| Ref. | Document | Description |
|------|----------|-------------|
|      |          |             |

#### Error Codes

N/A

### Supported browsers

Firefox

Chrome

Safari